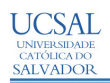

### **ELABORAÇÃO DIDÁTICO-PEDAGÓGICA DE APLICATIVO COMPUTACIONAL PARA AVALIAÇÃO DE VOLUMES DE TERRAPLENAGEM RODO-FERROVIÁRIA**

Anderson Luiz Marques Nogueira \*

**RESUMO***: Terraplenagem significa o conjunto de operações de escavação, carga, transporte, descarga, aterro e compactação de terras, necessárias à execução de certas obras de engenharia civil. Esta atividade pode ser definida, simplificadamente, como sendo o movimento de terra necessário para modificar o terreno pré-existente, de modo a se obter a configuração desejada num projeto de engenharia. Na elaboração do projeto de terraplenagem necessário, faz-se o cálculo dos volumes de cortes e de aterros, compreendendo uma operação numérica, embora simples, contudo resultante de uma quantidade considerável e repetitiva de cálculos. Com o objetivo de propiciar melhoria de qualidade na execução de trabalhos didáticos nas tarefas práticas da matéria Topografia, pertinente à estrutura curricular do curso de graduação em Engenharia Civil, desenvolveu-se um aplicativo computacional, de natureza didático-pedagógica, em linguagem de programação Delphi, para a avaliação de volumes de terraplenagem. Este aplicativo executa os cálculos sistematizados no designado "quadro de cubação", poupando energia que seria gasta caso executasse os mesmos na forma convencional, definindo ao final, de forma complementar, o balanço da movimentação de terras: bota-fora ou empréstimo e seu quantitativo. O estudo realizado permite concluir pelas vantagens obtidas com a utilização do aplicativo computacional desenvolvido, em termos, principalmente, da eliminação fastidiosa dos inúmeros cálculos a serem realizados.*

**Palavras-chave**: Terraplanagem; Aplicativo computacional; Cubação

## **INTRODUÇÃO**

Terraplenagem significa o conjunto de operações de escavação, carga, transporte, descarga, aterro e compactação de terras, necessárias à realização de uma obra no campo de atuação do engenheiro civil. Esta atividade pode ser definida, simplificadamente, como sendo o movimento de terras necessário para modificar o terreno pré-existente, de modo a obter a configuração desejada num projeto de engenharia. O tópico participa, de forma relevante, no percentual global dentre os diversos itens relacionados com a construção de sistemas viários, rural ou urbano, quer na modalidade rodoviária, quer na ferroviária. No seu processo de quantificação, em termos de volumes de corte e volumes de aterro, são elementos indispensáveis para essa tarefa as referências geométricas previamente definidas nas designadas Notas de Serviço de Terraplenagem, resultantes da melhor conformação do terreno ao futuro corpo estradal.

Na elaboração do projeto de terraplenagem e seu desenvolvimento mais amplo no planejamento da distribuição dos materiais escavados, necessário se faz o cálculo dos volumes de cortes e de aterros, compreendendo uma operação numérica, embora simples, contudo resultante de uma quantidade considerável e repetitiva de cálculos.

O procedimento convencional para a determinação de volumes de cortes e de aterros na atividade de elaboração do projeto e construção rodo-ferroviária consiste em calcular volumes de

<sup>\*</sup> Acadêmico do Curso de Engenharia Civil da Universidade Católica do Salvador - UCSal. E-mail: almntec@pop.com.br. Orientador: Luiz Carlos Almeida de Andrade Fontes, Professor Mestre da Escola de Engenharia – UCSal. E-mail: lfontes@atarde.com.br.

sólidos geométricos, individuais, formados entre cada par de seções transversais de projeto, acumulando-se os volumes individuais sucessivos ao longo do trecho estradal estaqueado, de modo que os resultados são explicitados numa planilha denominada de *quadro de cubação*.

Neste trabalho, elaborou-se, utilizando uma linguagem computacional designada por *Delphi*, um aplicativo computacional para a avaliação de volumes de terraplenagem. Este aplicativo executa os cálculos, de modo sistematizado, obtendo-se o designado "quadro de cubação", poupando energia que seria gasta caso executasse os cálculos na forma convencional, definindo, ao final, de forma complementar o balanço da movimentação de terras: bota-fora ou empréstimo e seu quantitativo. O estudo realizado permite concluir pelas vantagens didáticopedagógicas obtidas com a utilização do aplicativo computacional desenvolvido, em decorrência, principalmente, da eliminação fastidiosa dos inúmeros cálculos a serem realizados.

### **NOTA DE SERVIÇO DE TERRAPLENAGEM**

Para obter uma superfície que possibilite o tráfego de veículos com segurança, economia e conforto, ter-se-á ora que cortar o terreno natural, ora que aterrá-lo ao longo da faixa estradal. Neste objetivo, para a completa definição do projeto geométrico de uma estrada, além da planta baixa (projeto geométrico horizontal) e do projeto do perfil longitudinal (projeto geométrico vertical – projeto do greide), por ser a estrada um sólido geométrico, é necessário que se defina uma terceira dimensão, que é caracterizada por seções transversais seqüenciadas e localizadas, via de regra, de 20 m em 20 m, ou seja, em cada estaca inteira ao longo do eixo horizontal estaqueado. Conceitualmente, uma seção transversal do terreno é resultante projetivamente da interseção do terreno natural com um plano vertical normal ao eixo estaqueado, na estaca considerada, enquanto a seção transversal de projeto consiste na complementação da seção transversal do terreno quando nela se representam os elementos transversais do projeto (cota vermelha, plataforma e taludes – projeto geométrico em seção transversal).

Para Fontes (1995, p.107), a **Nota de Serviço de Terraplenagem** consiste numa planilha que contém, além das informações relativas ao eixo de projeto da via, outros parâmetros adicionais da seção transversal de projeto que, conjuntamente, possibilitam a total cobertura da faixa de terreno a ser terraplenada, ou seja, aquela faixa abrangida pelos cortes e aterros, recebendo a denominação de **faixa de ocupação**. Tem-se, então, para executar a terraplenagem, que realizar cortes no terreno ou adição de material terroso, compactado (aterros), utilizando-se de equipamentos próprios para a operação de terraplenagem. Para alcançar estes objetivos, que resultam na construção da denominada plataforma de terraplenagem, utilizam-se as informações contidas nas notas de serviço de terraplenagem, principalmente as definidoras da seção transversal de projeto, planilha que possui duas importantes funções: primeira, conter a marcação em campo dos pontos definidores da faixa de ocupação – off-sets, que são essenciais para a execução dos serviços de terraplenagem mecanizada; segunda, contém os elementos básicos para o cálculo dos volumes de cortes e de aterros.

### **CÁLCULO DE VOLUMES DE TERRAPLENAGEM**

Na elaboração do projeto de terraplenagem e do seu desenvolvimento mais amplo no planejamento da distribuição dos materiais escavados, necessário faz-se o cálculo dos volumes de cortes e/ou de aterros, compreendendo uma operação numérica, embora simples, possuidora de considerável quantidade repetitiva de cálculos aritméticos.

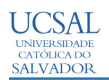

O procedimento convencional para a determinação dos volumes de cortes e/ou aterros na prática da construção rodo-ferroviária consiste em calcular os volumes de sólidos geométricos individuais, formados entre cada par de seções transversais de projeto, acumulando-se os volumes individuais sucessivos ao longo do trecho estradal estaqueado, de modo que os resultados são explicitados numa planilha denominada de "quadro de cubação" ou, simplesmente, de "planilha de cálculos de volumes". O volume de cortes e/ou aterros é obtido considerando-se, para fins práticos, como constituído por um conjunto de prismóides de bases paralelas, representadas pelas seções transversais de projeto extremas e situadas entre cada duas estacas consecutivas, cujas áreas são facilmente determinadas pelos processos disponibilizados pela Topografia. O **método da média das áreas** considera que o volume do prismóide, individual, de corte e/ou de aterro, é calculado multiplicando-se a média aritmética das áreas situadas nas extremidades do prismóide (bases paralelas) pela distância horizontal entre elas. Para fins práticos, utiliza-se um procedimento equivalente de cálculo, de mesmo resultado numérico, porém convenientemente estruturado, de modo que os cálculos possam ser organizados em forma tabular, para permitir a sistematização do procedimento convencional e computacional, em tabela apropriada: quadro de cubação. A estruturação tabular consiste na organização seqüenciada das informações relativas às áreas de corte e/ou de aterro em cada seção transversal de projeto, localizadas em suas respectivas estacas, consecutivamente ao longo da diretriz de projeto da estrada, de modo que a sistematização dos cálculos é a seguinte: primeiro, faz-se a soma de áreas das seções transversais sucessivas; segundo, determinam-se os volumes individuais nos interperfis, mediante a multiplicação do valor encontrado na soma anterior pela metade da distância entre as seções transversais sucessivas que, no caso de seções correspondentes às estacas inteiras, é igual a 10,00 m; terceira, faz-se acumulação dos volumes individuais obtidos para a determinação dos volumes totais de corte e de aterro. Após esta totalização, faz-se o balanço numérico entre os volumes de corte e de aterro, podendo resultar em **bota-fora** (volume de corte superior ao de aterro) ou em **empréstimo** (volume de corte inferior ao de aterro).

Elaborou-se o aplicativo computacional de natureza didático-pedagógica em linguagem Delphi, para a avaliação de volume de terraplenagem, o qual executa os cálculos matemáticos sistematizados no quadro de cubação, poupando energia que seria gasta caso executasse os mesmos na forma convencional, caracterizando ao final o balanço numérico da movimentação de terras: bota-fora ou empréstimo, assim como seu quantitativo.

A linguagem Delphi, segundo Leão (1995, p.4), não é apenas uma linguagem de programação, mas um ambiente de desenvolvimento integrado, que dá acesso direto a um editor de código (em linguagem Object Pascal) e às ferramentas para a construção da interface (Editor de Menus, de Diálogos, etc), permitindo apresentar os resultados obtidos, após o processamento dos dados, na forma de uma tela ilustrativa e visualizada na Figura 1:

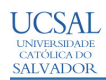

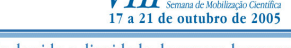

**VIII SEWOC** 

Qualidade de vida e dignidade da pessoa humana

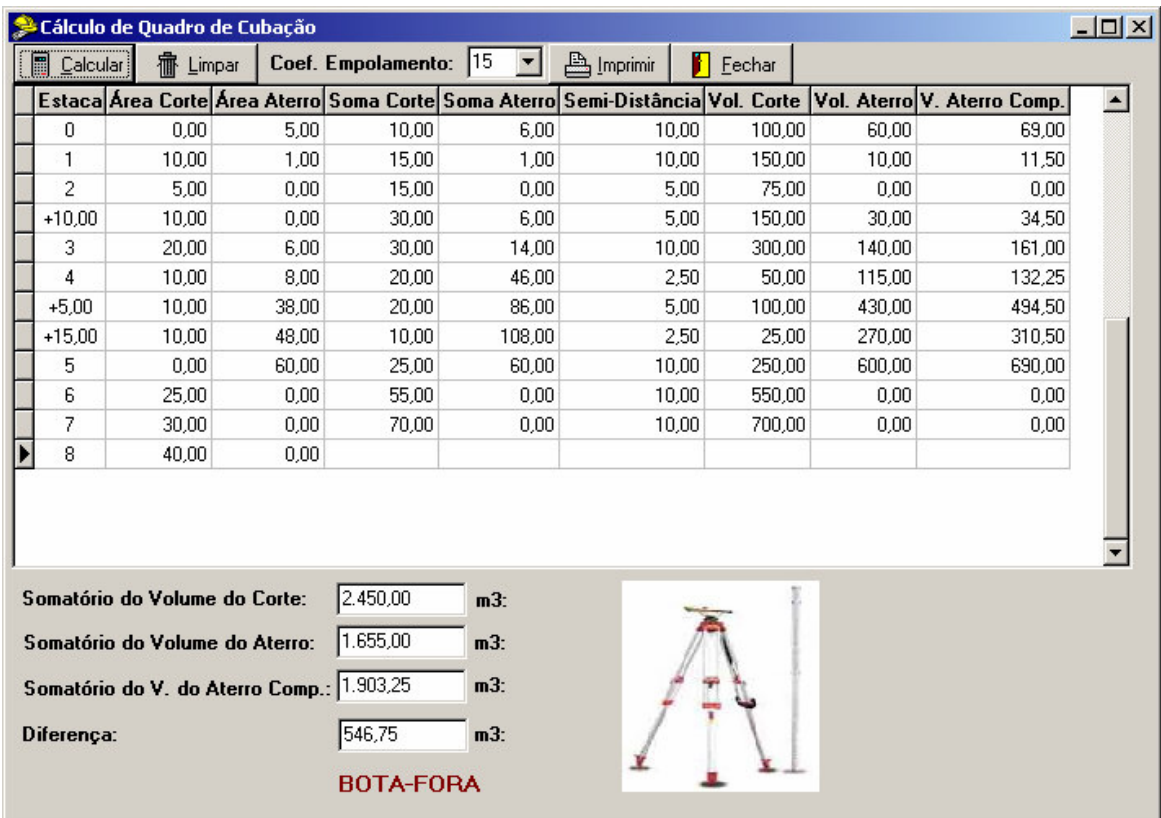

**Figura 1**: Tela digital referente ao quadro de cubação e o balanço da movimentação de terras

O correspondente programa-fonte apresenta a seguinte estruturação:

```
unit U Cuba;
interface
uses
 Windows, Messages, SysUtils, Classes, Graphics, Controls, Forms, Dialogs,
 ExtCtrls, DBCtrls, Grids, DBGrids, Db, DBTables, StdCtrls, Buttons, Mask,
 jpeg;
type
 TFrm_cuba = class(TForm)
  DataSource1: TDataSource;
  t_cuba: TTable;
  DBGrid1: TDBGrid;
  t_cubaEstaca: TStringField;
  t_cubaA_Corte: TFloatField;
  t_cubaA_Aterro: TFloatField;
  t_cubaS_Corte: TFloatField;
  t_cubaS_Aterro: TFloatField;
  t_cubaS_Dist: TFloatField;
  t_cubaV_Corte: TFloatField;
  t_cubaV_Aterro: TFloatField;
  t_cubaV_Aterro_Comp: TFloatField;
  BitBtn1: TBitBtn;
  BitBtn2: TBitBtn;
```
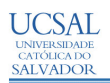

combo\_perc: TComboBox; Label1: TLabel; Label2: TLabel; Label3: TLabel; Edit1: TEdit; Edit2: TEdit; Edit3: TEdit; Label4: TLabel; Edit4: TEdit; Label5: TLabel; BitBtn4: TBitBtn; Label6: TLabel; Image1: TImage; BitBtn3: TBitBtn; Label7: TLabel; Label8: TLabel; Label9: TLabel; Label10: TLabel; t\_cubaCoef\_emp: TFloatField; procedure BitBtn1Click(Sender: TObject); procedure BitBtn2Click(Sender: TObject); procedure BitBtn3Click(Sender: TObject); procedure BitBtn4Click(Sender: TObject); private { Private declarations } p u b l i c { Public declarations } e n d ;

#### v a

ar<br>Frm\_cuba: TFrm\_cuba; implementation uses u\_rel\_cuba, frm\_about;  $\{$ \$R  $*$ .DFM $\}$ procedure TFrm\_cuba.BitBtn1Click(Sender: TObject); var v\_combo,conta,n\_reg:integer; at\_comp,mult\_c,mult\_a,soma,soma\_c,soma\_a,soma\_ac:real;  $c1, c2, ct, c5: real;$ c3,c4:string; b e g i n n\_reg:=t\_cuba.RecordCount; if n\_reg=0 then exit; label5.Visible:=false; {\*\*\*\* Calculo soma Area de Corte \*\*\*\*} conta:=1; soma:=0; n\_reg:=t\_cuba.RecordCount; t\_cuba.FindFirst;

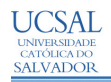

**II SENIOC** de outubro de 2005 Qualidade de vida e dignidade da pessoa humana

```
while conta \leq n_reg do
   b
e
g
i
n
      c1:=t_cubaa_corte.Value;
      t_cuba.FindNext;
      c2:=t_cubaa_corte.Value;
      soma:=c1+c2;
      t_cuba.Prior;
      t_cuba.Edit;
      t_cubas_corte.value:=soma;
      conta:=conta+1;
      t_cuba.FindNext;
   e
n
d
;
{**** Calculo soma Area de Aterro ****}
   conta:=1;
   soma:=0;
   n_reg:=t_cuba.RecordCount;
   t_cuba.FindFirst;
   while conta \leq n_reg do
   b
e
g
i
n
      c1:=t_cubaa_aterro.Value;
      t_cuba.FindNext;
      c2:=t_cubaa_aterro.Value;
      soma:=c1+c2;
      t_cuba.Prior;
      t_cuba.Edit;
      t_cubas_aterro.value:=soma;
      conta:=conta+1;
      t_cuba.FindNext;
   e
n
d
;
{**** Calculo da Semi-Distância ****}
   conta:=1;
   soma:=0;
   n_reg:=t_cuba.RecordCount;
   t_cuba.FindFirst;
   while conta \leq n_reg do
   b
e
g
i
n
      c3:=t_cubaestaca.Value;
      t_cuba.FindNext;
      c4:=t_cubaestaca.Value;
      if Copy(c3,1,1)='+' then
      b
e
g
i
n
         if Copy(c4,1,1)='+' then c1:=(strtofload(c4)-strtofload(c3))/2;if Copy(c4,1,1)\lt'+' then c1:=(20-strtofloat(c3))/2;
      e
n
d
;
      if Copy(c3,1,1) \leq y'+1 then
      b
e
g
i
n
         if Copy(c4,1,1)\ll+' then c1:=10;
         if Copy(c4,1,1)='+' then c1:=strtofloat(c4)/2;
      e
n
d
;
```
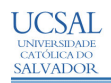

```
t_cuba.Prior;
      t_cuba.Edit;
     t_cubas_dist.value:=c1:
      conta:=conta+1;
     t_cuba.FindNext;
   end;
{**** Calculo Volume dos Cortes, Aterros e Aterro Compensado ****}
   conta:=1;
   soma:=0:
   somac:=0:
   soma_a:=0;
   soma_ac:=0;
   n_reg:=t_cuba.RecordCount;
   t_cuba.FindFirst;
   while conta \langle \rangle n_reg do
   begin
      c1:=t_cubas_corte.Value;
      c2:=t_cubas_aterro.Value;
      mult_c:=c1*t_cubas_dist.Value;;
      mult a:=c2*t cubas dist.Value;
      v_combo:=combo_perc.ItemIndex;
      c3:=combo_perc.Items.Strings[v_combo];
      at comp:=((mult a*strtofload(c3)/100)+mult a;
      soma c:=soma c+mult c;
      soma_a:=soma_a+mult_a;
      soma_ac:=soma_ac+at_comp;
     t_cuba.Edit;
      t_cubav_corte.value:=mult_c;
     t_cubav_aterro.value:=mult_a;
      t_cubav_aterro_comp.value:=at_comp;
     conta:=conta+1;
     t_cuba.FindNext;
   end;
   edit1.Text:=floattostrf((soma_c),ffnumber,14,2);
   edit2.Text:=floattostrf((soma_a),ffnumber,14,2);
   edit3.Text:=floattostrf((soma_ac),ffnumber,14,2);
   if soma_c>soma_ac then
   begin
     edit4.Text:=floattostrf((soma_c-soma_ac),ffnumber,14,2);
     label5.visible:=true;
     label5.caption:='BOTA-FORA';
   end;
   if soma_c<soma_ac then
   begin
     edit4.Text:=floattostrf((soma_ac-soma_c),ffnumber,14,2);
     label5.visible:=true;
     label5.caption:='EMPRÉSTIMO';
  end;
end;
```
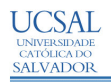

```
procedure TFrm_cuba.BitBtn2Click(Sender: TObject);
var
conta.n_reg:integer;
soma:real;
begin
n_reg:=t_cuba.RecordCount;
if n_reg=0 then exit;
   \text{consta}:=0:
   soma:=0:
   n_reg:=t_cuba.RecordCount;
   t_cuba.FindFirst;
   while conta \langle \rangle n_reg do
   begin
      t_cuba.Delete;
      t_cuba.FindNext;
      conta:=conta+1;
   end;
   edit1.Text:='';
   edit2.Text:='';
   edit3.Text:='';
   edit4.Text:='';
   label5.Visible:=false;
end;
procedure TFrm_cuba.BitBtn4Click(Sender: TObject);
begin
   Application.CreateForm(Tfrm_rel_cuba, frm_rel_cuba);
   frm_rel_cuba.QuickRep1.Preview;
end;
procedure TFrm_cuba.BitBtn3Click(Sender: TObject);
begin
   frm_cuba.Close;
end;
end.
```
# **CONCLUSÃO**

O estudo realizado permite concluir pelas vantagens obtidas com a utilização do aplicativo computacional desenvolvido, em termos da eliminação fastidiosa dos inúmeros cálculos a serem realizados e dos comuns equívocos cometidos durante as operações numéricas manuais ou com o auxilio de máquinas calculadoras portáteis, além das vantagens didáticopedagógicas alcançadas, em decorrência da simplicidade do aplicativo, por sua clareza estrutural e conceptual, adicionada a importante economia energético-intelectual, poupança que poderá ser empregada de maneira mais útil na análise e na interpretação dos resultados alcançados, consolidando o aprimoramento do processo de ensino-aprendizagem na temática envolvida no estudo empreendido, quer na área de engenharia civil, quer na utilização da ferramenta da informação automatizada de cálculos (informática).

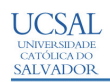

O aplicativo desenvolvido poderá ser empregado para qualquer que seja o valor da extensão do trecho estradal, com seções de projeto localizadas em estacas inteiras e fracionárias, possibilitando a análise dos resultados obtidos, relativos ao movimento de terras a ser executado.

Cópia deste aplicativo poderá ser disponibilizada mediante solicitação ao autor.

# **REFERÊNCIAS**

FONTES, L. C. A DE A. **Engenharia de Estradas – Projeto Geométrico.** Salvador: EDUFBA, 1995.

LEÃO, M. **Borland Delphi For Windows**. Rio de Janeiro. Axcel do Brasil Editora. 1996